# **Identity Server 2020.2 Release Notes**

- [Release highlights](#page-0-0)
- [Change log](#page-1-0) 
	- $\cdot$  [SSO 8.6.0](#page-1-1)
		- [New Features](#page-1-2)
		- [Improvements](#page-1-3)
	- [CustomerID 5.6.0](#page-1-4)
		- [Improvements](#page-1-5)
- [Known Issues](#page-2-0)
	- $\cdot$  [SSO](#page-2-1)
		- [CustomerID](#page-3-0)
- [Considerations and limitations](#page-5-0)
	- [SameSite cookie changes in Google Chrome](#page-5-1)
	- [Long Certificates Require Manual Installation in Linux Version](#page-5-2)
	- [Ubilogin Ticket Protocol Attribute Size Limits](#page-5-3)
	- [Ubisecure SSO, SAML 2.0 and High Availability](#page-6-0)
- [Backwards compatibility issues](#page-6-1)
	- [Swedish BankID Authentication Adapter](#page-6-2)

# <span id="page-0-0"></span>Release highlights

This release focuses on introduction of the following new features and improvements:

#### **Time-based One-time Password**

Ubisecure has always believed in two-factor authentications, with our original One-Time Password list being available in the very first release of SSO software in 2002. Since then, we have expanded the use of two-factor authentications to include other methods, such as SMS OTP/Mobile PKI and added the ability for the Identity Platform to use second factor as "step-up" authentication as well.

With this release, we extend the Identity Platform capabilities to include Time-based One-time Password (TOTP). In SSO you are now able to configure a new TOTP authentication method to be used for SSO directory users, similar to other OTP methods. You are also able to configure TOTP for external directory use, such as SQL directory. A new TOTP API application have been created for handling adding and removing of secrets for users when setting up their device. It should be noted, that you will need to facilitate ways for the users to setup their devices and utilise the TOTP API to insert the secret to the user's account as there is no self-service or QR code generation available within SSO in this initial release.

This initial release of TOTP complies with [RFC 6238](https://tools.ietf.org/html/rfc6238), which is a generic implementation for Time-based One-time Password and should function with any authenticator application that supports the RFC standard.

To get more information about how this can be setup and used, review the developer portal pages that explains it more in detail:

- **•** Installation
	- TOTP API will be installed along with SSO. See [TOTP API configuration](https://developer.ubisecure.com/docs/display/IDS20202/TOTP+API+configuration+-+SSO) instructions on how to enable TOTP API and swagger documentation
- **Method Configuration**
	- How to configure TOTP method [TOTP Authentication Method](https://developer.ubisecure.com/docs/display/IDS20202/TOTP+Authentication+Method)
	- How the login screen looks for TOTP [Login screens SSO](https://developer.ubisecure.com/docs/display/IDS20202/Login+screens+-+SSO)
	- Which language keys to change for localisation [Internationalisation](https://developer.ubisecure.com/docs/display/IDS20202/Internationalization+-+SSO)
- **Application Configuration**

Per application, you are able to configure the required methods to be able to access, below is a table showing how the different configurations alternatives and how the affect the setup of TOTP

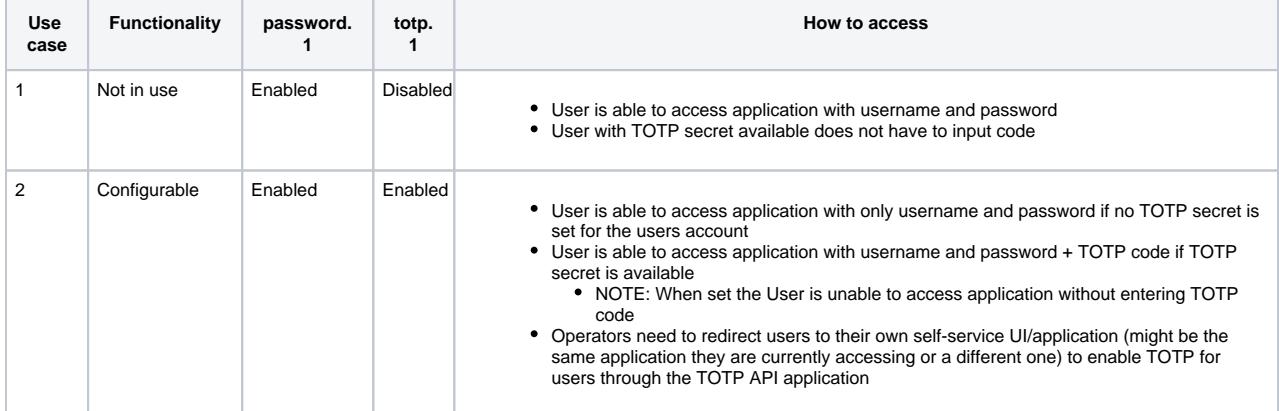

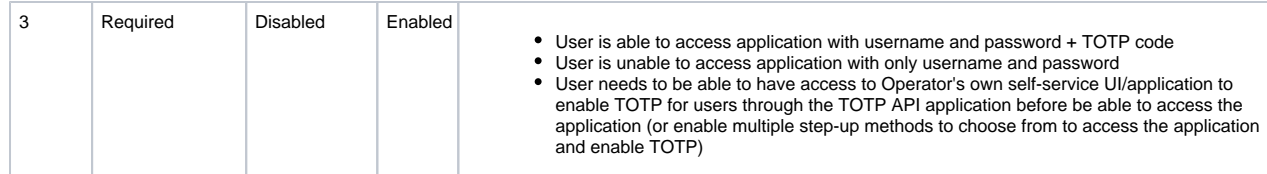

- **Usage**
	- As mentioned above, this implementation enables the usage of TOTP for Google Authenticator and any other RFC 6238 compliant TOTP applications. In order to setup and use the method, your or your administrator will need to implement a self-service UI /application that the user can sign in to and add a secret to their account through the new TOTP API application
	- In use case 2 from above table, the user that has authenticated to the service (either only through password.1 or if there are other step-up methods available and already enabled for the user) should be provided a way of enabling the TOTP secret to their account. This use case can be used to add TOTP secrets to an existing system with existing users. After the user has authenticated to your application, they can be presented the TOTP secret, from your application UI and add that TOTP secret to their authenticator application (Google Authenticator or similar). Then for future authentications, the user will be required to enter both their password and the TOTP code.
	- In use case 3 from the above table, the user does not have access to the application before they have set their TOTP secret. This means that the administrator needs to provide a way of setting the TOTP secret outside of the application that the user is trying to access. This could be done through another application that does not require step-up method or if there are other step-up methods available for the application that the user can access with
- Information on how to use the TOTP API can be found from the Swagger documentation provided with the TOTP API application. See information on how to access documentation from [TOTP API configuration](https://developer.ubisecure.com/docs/display/IDS20202/TOTP+API+configuration+-+SSO)

**Note**: The end user secrets are designed to be used through API, there is no user self-service UI offered for TOTP at this time. Future Δ iterations may contain an improvement for this. Administrators are still able to set or (re)generate secrets for Ubilogin Directory users as needed through SSO Management UI.

#### **Corrections and improvements**

Related to the addition of TOTP there has been changes done for the two-factor authentication configurations in order to have TOTP as optional addition to other methods. With this change it is possible to have both password method as well as the step-up method(s) enabled for an application. This configuration is presented above as "Use case 2".

This means, for example, if your application has both password and SPI Mobile PKI enabled - this is currently an invalid configuration, that might be hidden to end-users as the SPI Mobile PKI will never been presented during authentication. When SSO 8.6.0 is installed and IF the user has the SPI Mobile PKI method configured for their account, then they will be required to use the configured step-up method - adding a second step to the users log-in process.

Additionally, you will find a listing of known issues, with internal ticket references at the bottom of this page.

## <span id="page-1-0"></span>Change log

### <span id="page-1-1"></span>SSO 8.6.0

#### <span id="page-1-2"></span>**New Features**

- IDS-1885 SSO now supports Time-based One-time Password as a new step-up method. See [TOTP Authentication Method](https://developer.ubisecure.com/docs/display/IDS20202/TOTP+Authentication+Method) for more details
- IDS-2631 TOTP API application has been created for handling of user TOTP secrets. These API calls allow Administrators to set and remove the secrets for users through their own self-service UI/application (this is not provided within the Ubisecure Identity Server). See [TOT](https://developer.ubisecure.com/docs/display/IDS20202/TOTP+API+-+SSO) [P API - SSO](https://developer.ubisecure.com/docs/display/IDS20202/TOTP+API+-+SSO) for more info how to setup and configure

#### <span id="page-1-3"></span>**Improvements**

- IDS-2714 Support for PBKDF2-SHA256 password encoding has been added to SSO. All supported values can be found from Management [UI authentication methods](https://developer.ubisecure.com/docs/display/IDS20202/Management+UI+authentication+methods+-+SSO)
- IDS-2571 Improvement for handling multiple IPs in "*proxy.remote-addr-name = x-forwarded-for*" configuration. If there are multiple IPs included in the request, all of the IPs will be shown in the audit logs, separated by ",". This will need to be taken into consideration when parsing the audit logs. Previously multiple IPs caused issues with Ubilogin Management, Logviewer and Search applications.
- IDS-2717 Changes to application configuration for two-factor authentication methods. If both password and a step-up method is enabled for an application, users who do not have the specific step-up method enabled on their account can log in to the application with password only. See [Authentication and authorization process - SSO](https://developer.ubisecure.com/docs/display/IDS20202/Authentication+and+authorization+process+-+SSO)

<span id="page-1-4"></span>CustomerID 5.6.0

#### <span id="page-1-5"></span>**Improvements**

IDS-2719 - ubixmlsec library has been updated to version 1.5.8.50494 to use same version as SSO

Here you can find links to previous version's change logs for [SSO](https://developer.ubisecure.com/docs/display/IDS20202/Change+log+-+SSO) and [CustomerID](https://developer.ubisecure.com/docs/display/IDS20202/Change+log+-+CustomerID)

# <span id="page-2-0"></span>Known Issues

## <span id="page-2-1"></span>SSO

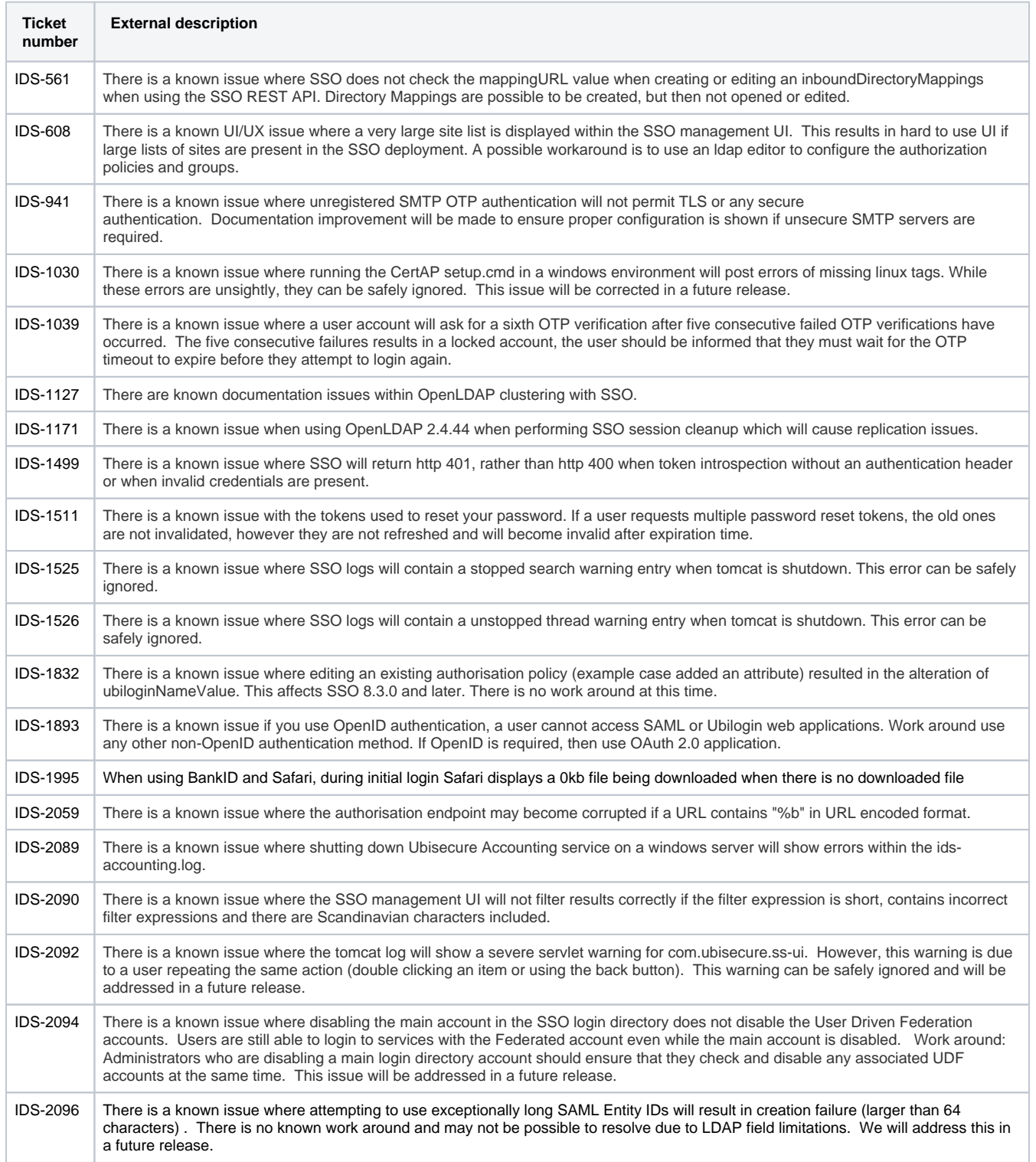

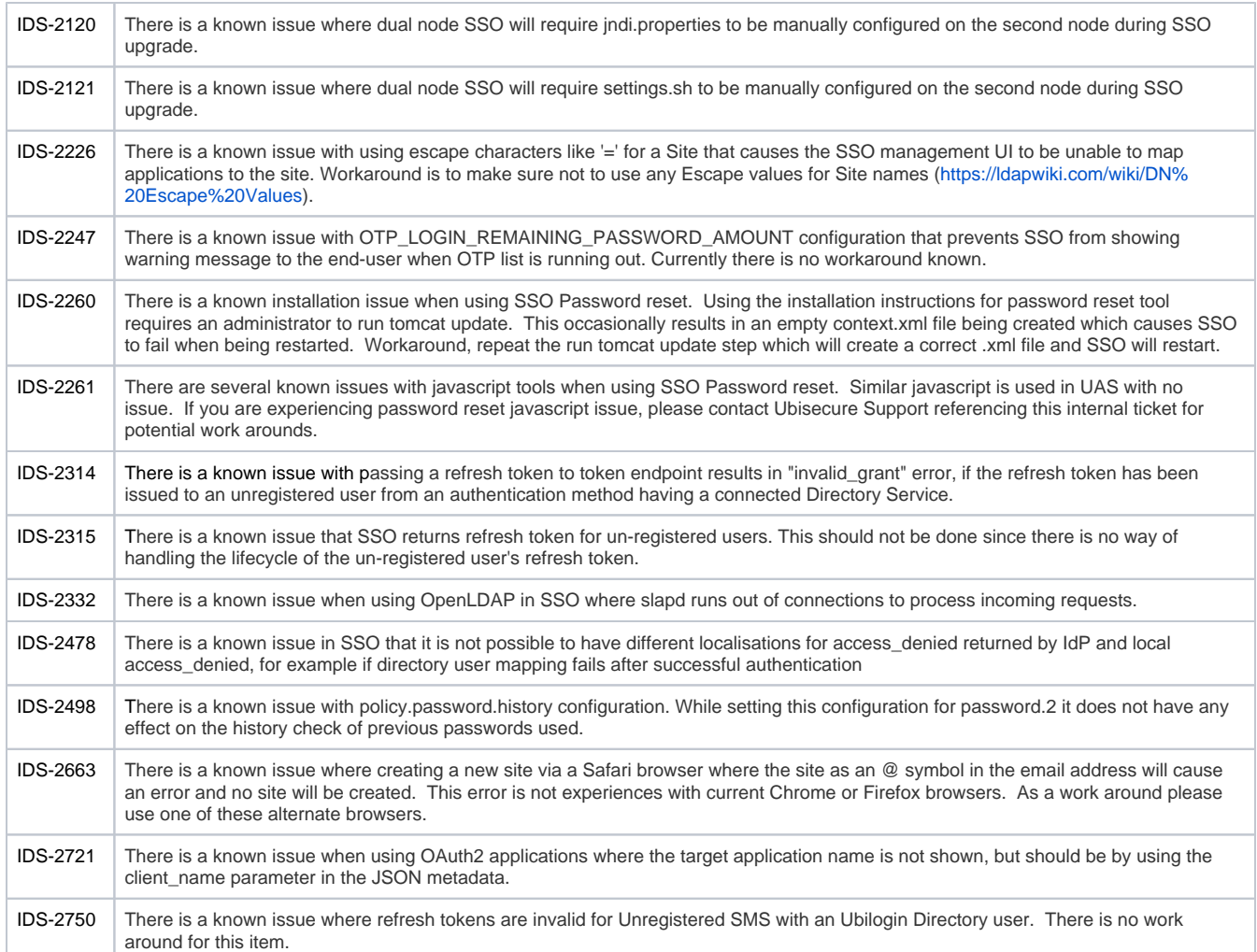

# <span id="page-3-0"></span>**CustomerID**

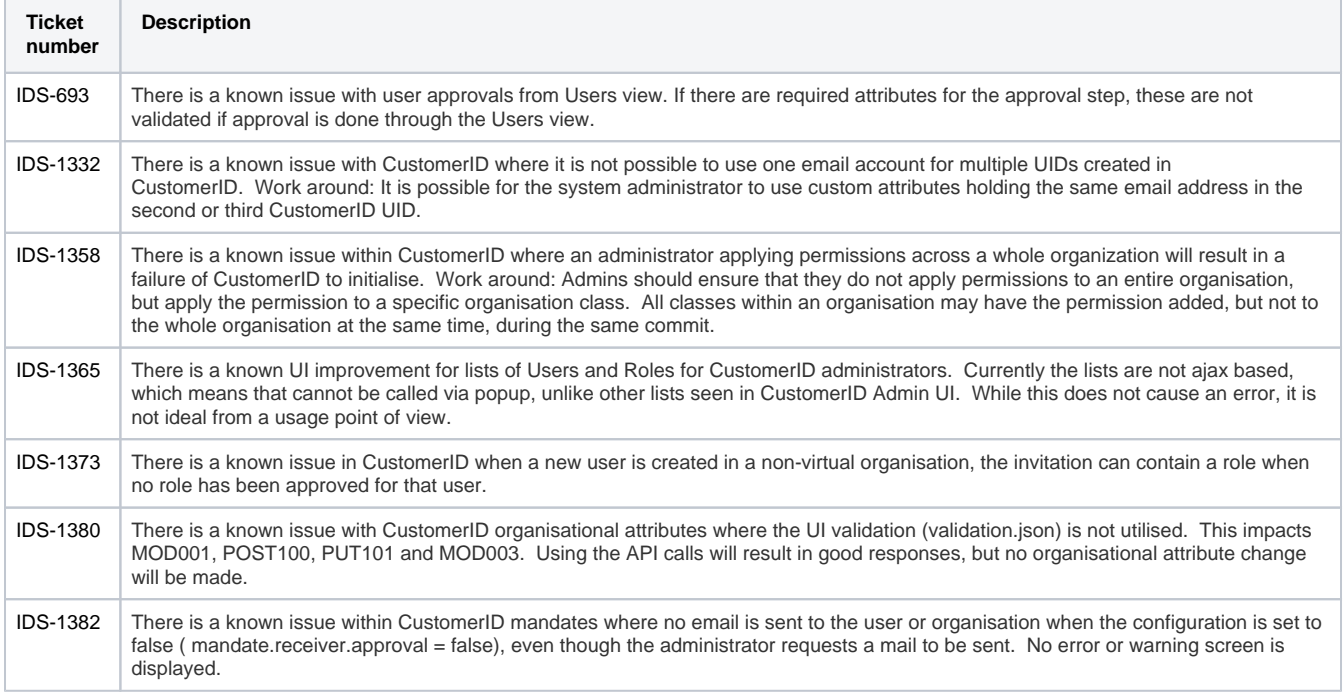

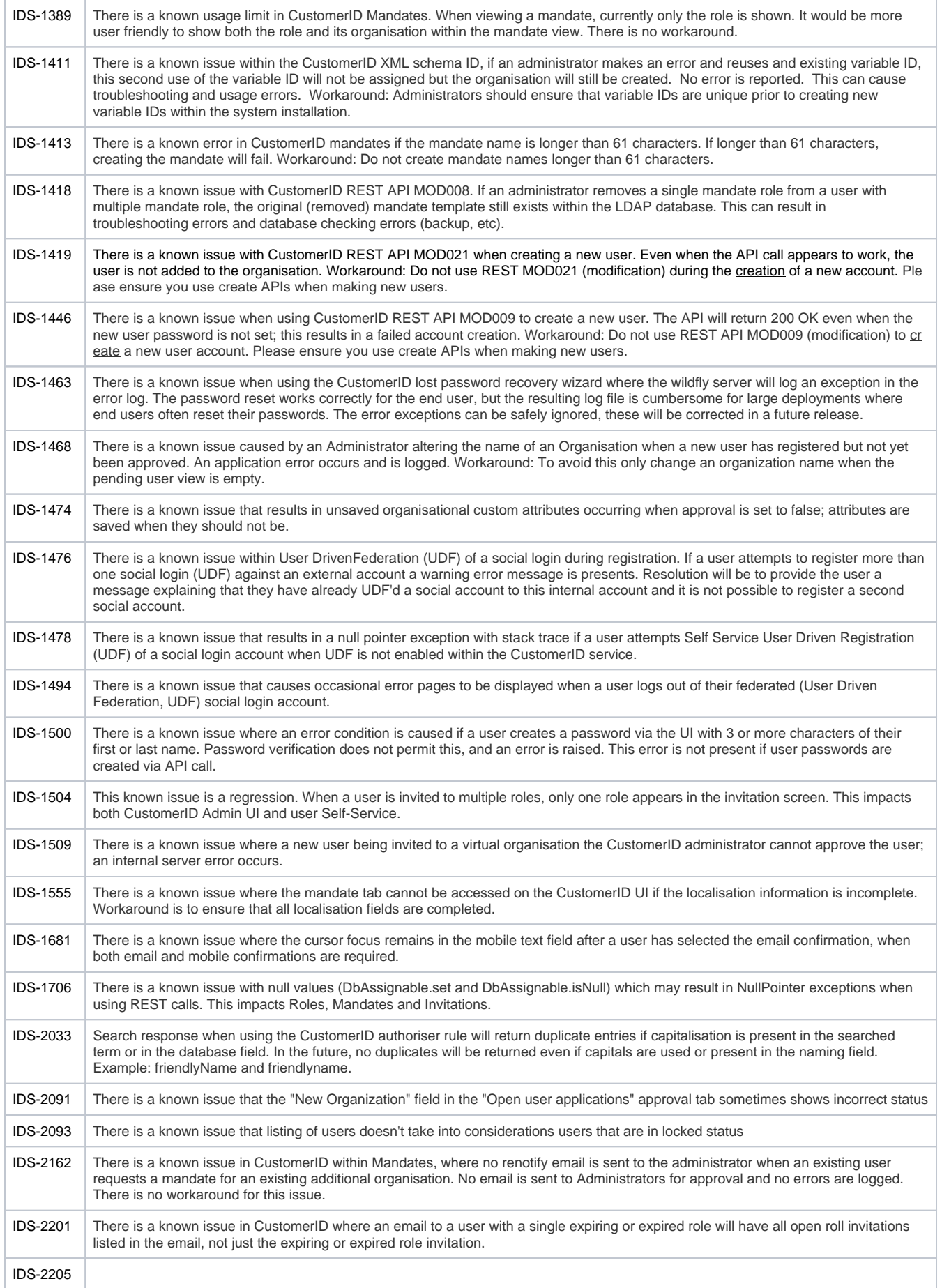

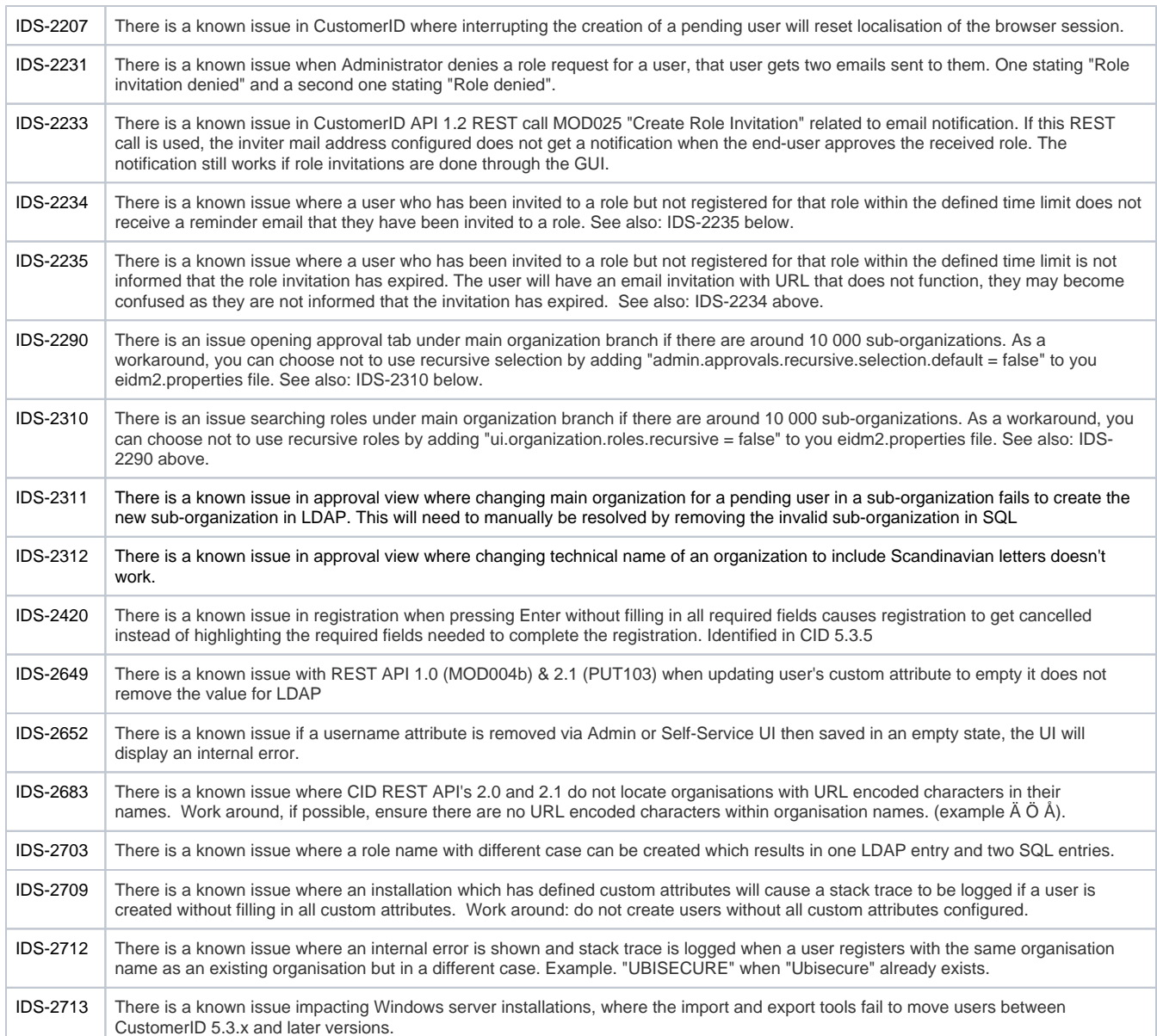

# <span id="page-5-0"></span>Considerations and limitations

## <span id="page-5-1"></span>SameSite cookie changes in Google Chrome

In Google Chrome version 80 and above, the default behaviour of cookies that are used in cross-domain use cases have changed. If your applications or services are communicating between different top-level domains you need to take the following actions as described in our [SameSite cookies](https://www.ubisecure.com/technical-announcements/samesite-cookies-changes/)  [changes technical announcement](https://www.ubisecure.com/technical-announcements/samesite-cookies-changes/) to ensure that they continue to operate as before.

## <span id="page-5-2"></span>Long Certificates Require Manual Installation in Linux Version

When a certificate is set in suffix.pfx, whose base64 encoded string is longer than about 4000 characters, the installation of SSO ends in a failure. This is due to an issue with an OpenLDAP tool ldapmodify, which is unable to read lines longer than 4096 characters long and the installation script writes the base64 encoded certificate in one line in secrets. Idif. To address this issue, a tool Idiffold.sh was included with SSO 7.1.0 linux version, which wraps given ldif file so that it no longer contains lines that are too long. It can be run as follows:

```
cd /usr/local/ubisecure/ubilogin-sso/ubilogin/ldap
```

```
../../tools/misc/ldiffold.sh < secrets.ldif > secrets.ldif.tmp
```

```
mv -f secrets.ldif.tmp secrets.ldif
```
# Ubilogin Ticket Protocol Attribute Size Limits

The Ubilogin Ticket Protocol uses the HTTP GET method to send authentication and authorization information from UAS to Web Agents. The HTTP GET method has a size limit. The size limit affects the amount of information it is possible to successfully send from UAS to Web Agents. The SAML 2.0 protocol resolves this size limit by using the HTTP POST method to send information from UAS to Web Agents.

Ubilogin SAML Service Providers use SAML 2.0 protocol.

### <span id="page-6-0"></span>Ubisecure SSO, SAML 2.0 and High Availability

When installing Ubisecure SSO in High Availability mode, there are some restrictions due to some protocol requirements when using SAML 2.0. Please refer to the Ubisecure Clustering document for more information.

## <span id="page-6-1"></span>Backwards compatibility issues

### <span id="page-6-2"></span>Swedish BankID Authentication Adapter

As of Ubisecure SSO 8.4.1, the [Swedish BankID Mobile](https://developer.ubisecure.com/docs/display/IDS20201/Swedish+BankID+Mobile+-+SSO) authentication adapter has to be configured using the JWKS key id (kid) exposed in the SSO JWKS metadata. See [Installing and configuring Swedish BankID - SSO](https://developer.ubisecure.com/docs/display/IDS20202/Installing+and+configuring+Swedish+BankID+-+SSO) for more details.